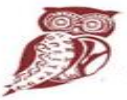

ΕΛΛΗΝΙΚΗ ΔΗΜΟΚΡΑΤΙΑ Υπουργείο Παιδείας. Έρευνας και Θρησκευμάτων

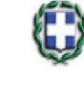

ΕΛΛΗΝΙΚΗ ΔΗΜΟΚΡΑΤΙΑ ΥΠΟΥΡΓΕΙΟ ΕΡΓΑΣΙΑΣ, ΚΟΙΝΩΝΙΚΗΣ ΑΣΦΑΛΙΣΗΣ & ΚΟΙΝΩΝΙΚΗΣ ΑΛΛΗΛΕΓΓΥΗΣ

#### ΠΡΟΓΡΑΜΜΑ ΜΑΘΗΤΕΙΑΣ:«2017/(ΥΠ.Π.ΕΘ.)/2 ΜΑΘΗΤΕΙΑ/ΕΠΑΛ/ Β' ΦΑΣΗ ΥΛΟΠΟΙΗΣΗ ΜΕΤΑΛΥΚΕΙΑΚΟΥ ΈΤΟΥΣ - ΤΑΞΗ ΜΑΘΗΤΕΙΑΣ ΑΡΜΟΔΙΟΤΗΤΑΣ ΥΠΟΥΡΓΕΙΟΥ ΠΑΙΔΕΙΑΣ ΕΡΕΥΝΑΣ ΚΑΙ ΘΡΗΣΚΕΥΜΑΤΩΝ»

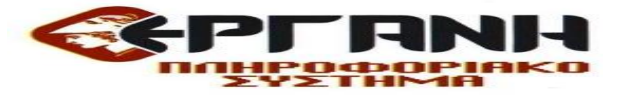

# Οδηγίες για την συμπλήρωση του Εντύπου Ε3.4: Αναγγελία έναρξης / μεταβολών σύμβασης Μαθητείας

ΕΚΔ:26.10.2017

(«2017/(ΥΠ.Π.ΕΘ.)/2 ΜΑΘΗΤΕΙΑ/ΕΠΑΛ/ Β' ΦΑΣΗ ΥΛΟΠΟΙΗΣΗ ΜΕΤΑΛΥΚΕΙΑΚΟΥ ΈΤΟΥΣ - ΤΑΞΗ ΜΑΘΗΤΕΙΑΣ ΑΡΜΟΔΙΟΤΗΤΑΣ ΥΠΟΥΡΓΕΙΟΥ ΠΑΙΔΕΙΑΣ ΕΡΕΥΝΑΣ ΚΑΙ ΘΡΗΣΚΕΥΜΑΤΩΝ»)

Εισαγωγή αναγγελίας έναρξης/μεταβολών απασχόλησης ωφελούμενου.

Στην επιλογή Ειδικά έντυπα Αναγγελίες Συμβάσεων Μαθητείας στο κύριο μενού, επιλέγεται Εισαγωγή.

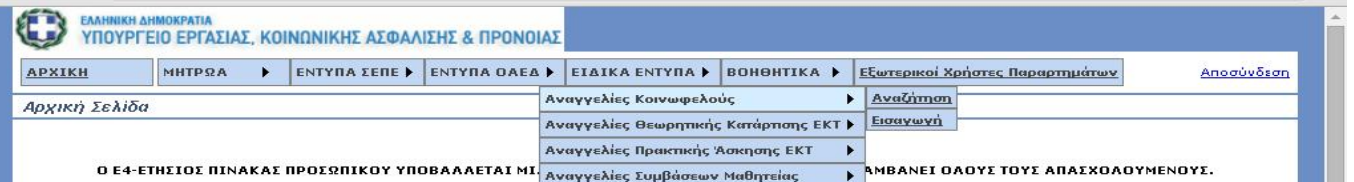

Στην εμφανιζόμενη οθόνη συμπληρώνονται υποχρεωτικά:

i.ΠΑΡΑΡΤΗΜΑ με επιλογή του Παραρτήματος απασχόλησης του ωφελούμενου (Έδρα ή Παράρτημα Εργοδότη/Φορέα )

ii. ΕΙΔΟΣ ΚΑΤΑΣΤΑΣΗΣ με επιλογή Αναγγελία έναρξης σύμβασης μαθητείας iii. ΑΦΜ του ωφελούμενου με συμπλήρωση του ΑΦΜ \*

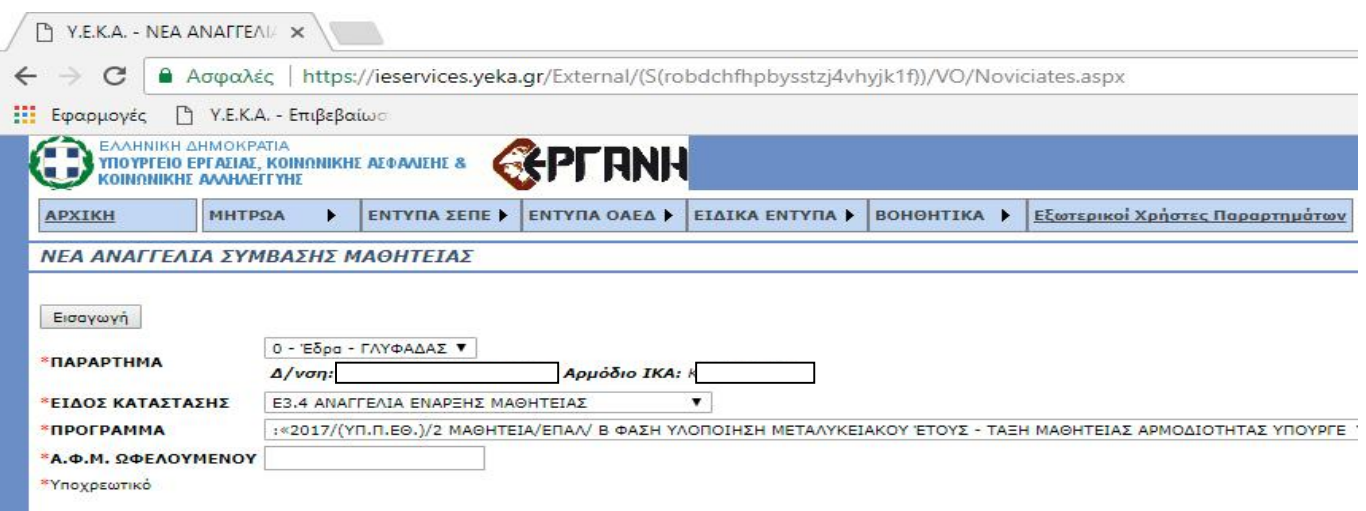

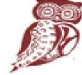

ΕΛΛΗΝΙΚΗ ΔΗΜΟΚΡΑΤΙΑ  $\gamma$ *RONDRESS TTONFATION* Υπουργειο Παιδειας,<br>Έρευνας και Θρησκευμάτων

**EXAMINIKA AHMOKPATIA**<br>YTIOYPI EIO EPTAZIAZ, KOINQNIKHZ AZ QANIZHZ & ΚΟΙΝΩΝΙΚΗΣ ΑΛΛΗΛΕΓΓΥΗΣ

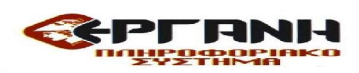

Δ. Συμπλήρωση φόρμας εντύπου Ε3.4 Αναγγελία έναρξης σύμβασης μαθητείας. Κατά την καταχώρηση των στοιχείων του εντύπου Ε3.4 συμπληρώνονται υποχρεωτικά τα παρακάτω πεδία:

i. ΥΠΗΡΕΣΙΑ ΟΑΕΔ: Επιλέγεται από λίστα η Υπηρεσία ΟΑΕΔ στην αρμοδιότητα

της οποίας βρίσκεται ο χώρος απασχόλησης του ωφελούμενου.

ii. ΥΠΗΡΕΣΙΑ ΣΕΠΕ Επιλέγεται από λίστα η Υπηρεσία ΣΕΠΕ στην αρμοδιότητα της οποίας βρίσκεται ο χώρος απασχόλησης του ωφελούμενου

iii. ΠΡΟΓΡΑΜΜΑ ΜΑΘΗΤΕΙΑΣ Επιλέγεται από λίστα το σχετικό πρόγραμμα μαθητείας

Στην συγκεκριμένη περίπτωση επιλέγεται :«2017/(ΥΠ.Π.ΕΘ.)/2 ΜΑΘΗΤΕΙΑ/ΕΠΑΛ/ B' ΦΑΣΗ ΥΛΟΠΟΙΗΣΗ ΜΕΤΑΛΥΚΕΙΑΚΟΥ ΈΤΟΥΣ - ΤΑΞΗ ΜΑΘΗΤΕΙΑΣ ΑΡΜΟΔΙΟΤΗΤΑΣ ΥΠΟΥΡΓΕΙΟΥ ΠΑΙΔΕΙΑΣ ΕΡΕΥΝΑΣ ΚΑΙ ΘΡΗΣΚΕΥΜΑΤΩΝ»

### Ενότητα Α. ΓΕΝΙΚΑ ΣΤΟΙΧΕΙΑ ΕΡΓΟΔΟΤΗ

Εμφανίζονται, με αυτόματη προσυμπλήρωση, τα στοιχεία του εργοδότη, όπως έχουν καταγραφεί στο Μητρώο Εργοδοτών ΙΚΑ-ΕΤΑΜ (μέσω της διασύνδεσης του ΠΣ ΕΡΓΑΝΗ με το ΟΠΣ ΙΚΑ-ΕΤΑΜ).

# Ενότητα Β. ΣΤΟΙΧΕΙΑ ΔΡΑΣΤΗΡΙΟΤΗΤΩΝ ΕΡΓΟΔΟΤΗ Κ.Α.Δ.-ΚΥΡΙΑ ΔΡΑΣΤΗΡΙΟΤΗΤΑ

(ΠΕΡΙΓΡΑΦΗ): Συμπληρώνεται ο Κωδικός Αριθμός Δραστηριότητας του Φορέα όπως έχει αποδοθεί από την αρμόδια Δ.Ο.Υ. (από το TAXIS) με εισαγωγή μόνο των τεσσάρων πρώτων ψηφίων του ως άνω Κ.Α.Δ..

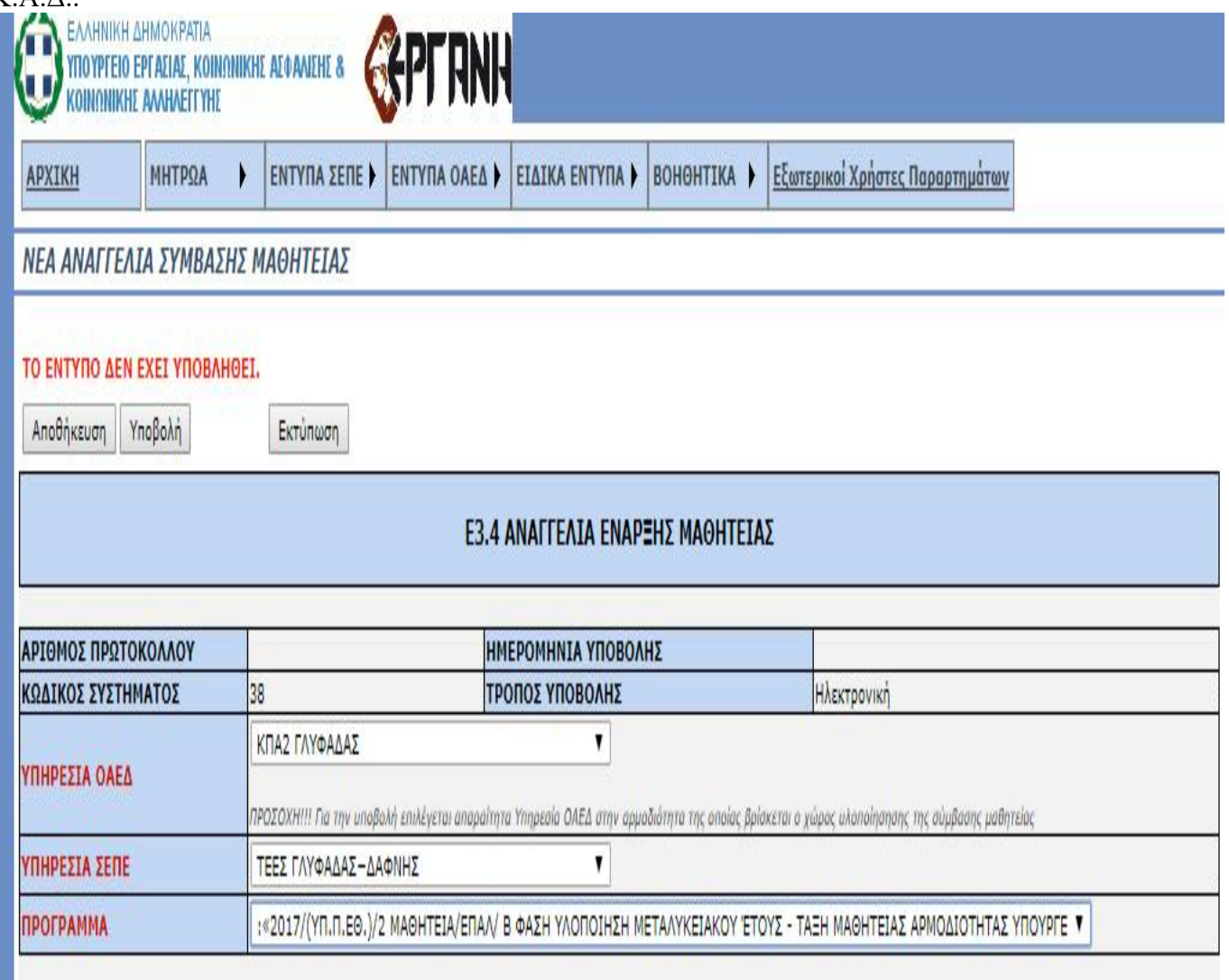

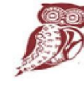

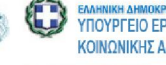

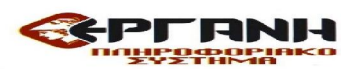

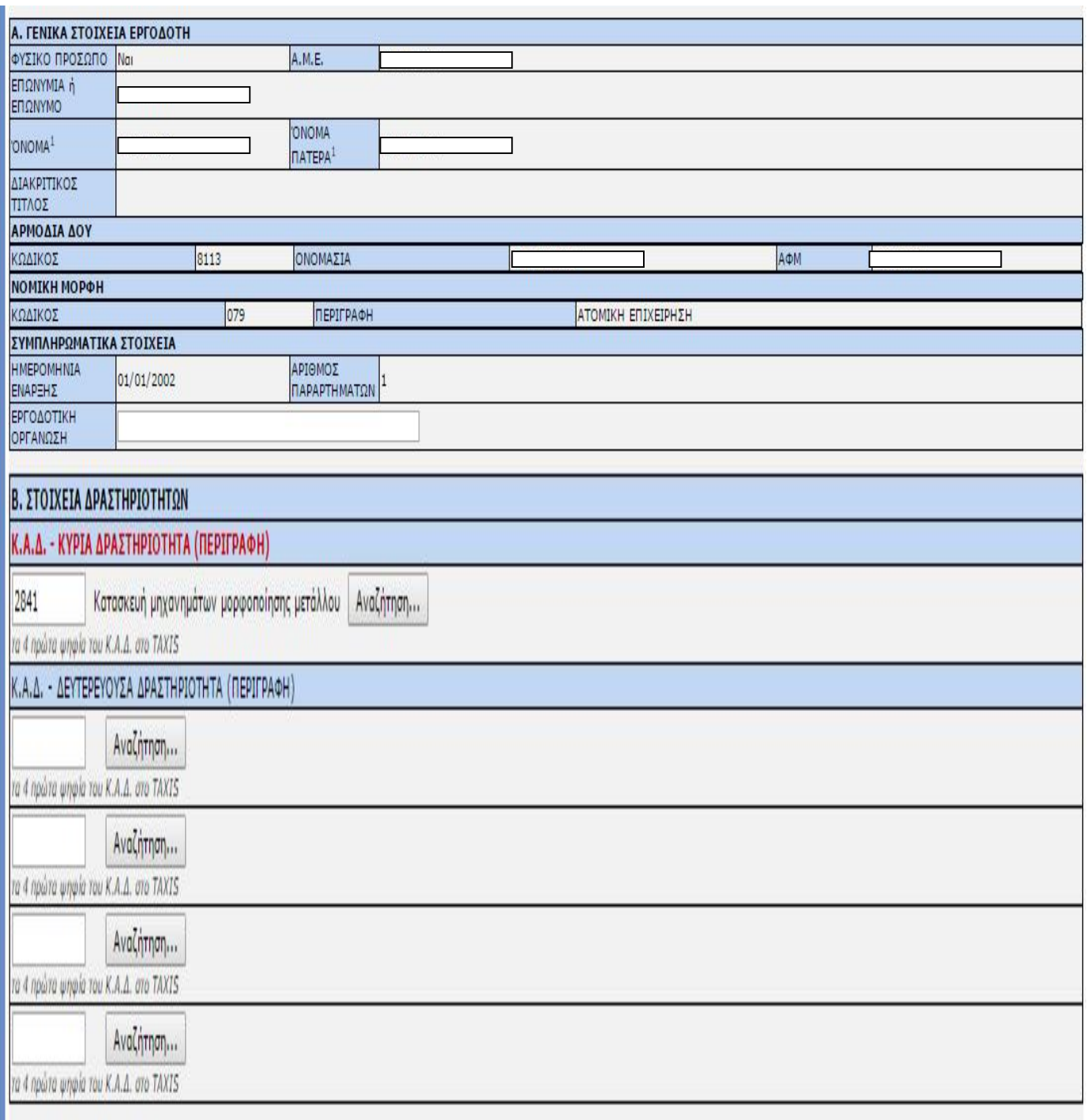

## Ενότητα Γ. ΣΤΟΙΧΕΙΑ ΠΑΡΑΡΤΗΜΑΤΟΣ ΕΡΓΟΔΟΤΗ

Κ.Α.Δ.: Συμπληρώνεται ο Κωδικός Αριθμός Δραστηριότητας του εργοδότη όπως έχει αποδοθεί από την αρμόδια Δ.Ο.Υ. (από το TAXIS) για έδρα/παράρτημα, με εισαγωγή με εισαγωγή μόνο των τεσσάρων πρώτων ψηφίων του ως άνω Κ.Α.Δ..

ΠΕΡΙΦΕΡΕΙΑ, ΠΕΡΙΦΕΡΕΙΑΚΗ ΕΝΟΤΗΤΑ, ΔΗΜΟΣ, ΔΗΜΟΤΙΚΗ / ΤΟΠΙΚΗ ΚΟΙΝΟΤΗΤΑ : Επιλέγονται από τη λίστα τα σχετικά στοιχεία δ/νσης όπου βρίσκεται το παράρτημα, σύμφωνα με το Ν.3852/2010 (Νόμος Καλλικράτη)

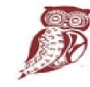

ΕΛΛΗΝΙΚΗ ΔΗΜΟΚΡΑΤΙΑ ΕΛΛΗΝΙΚΗ ΔΗΜΟΚΡΑΤΙΑ<br>Υπουργείο Παιδείας,<br>Έρευνας και Θρησκευμάτων

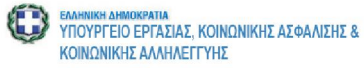

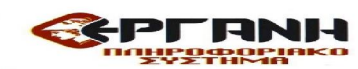

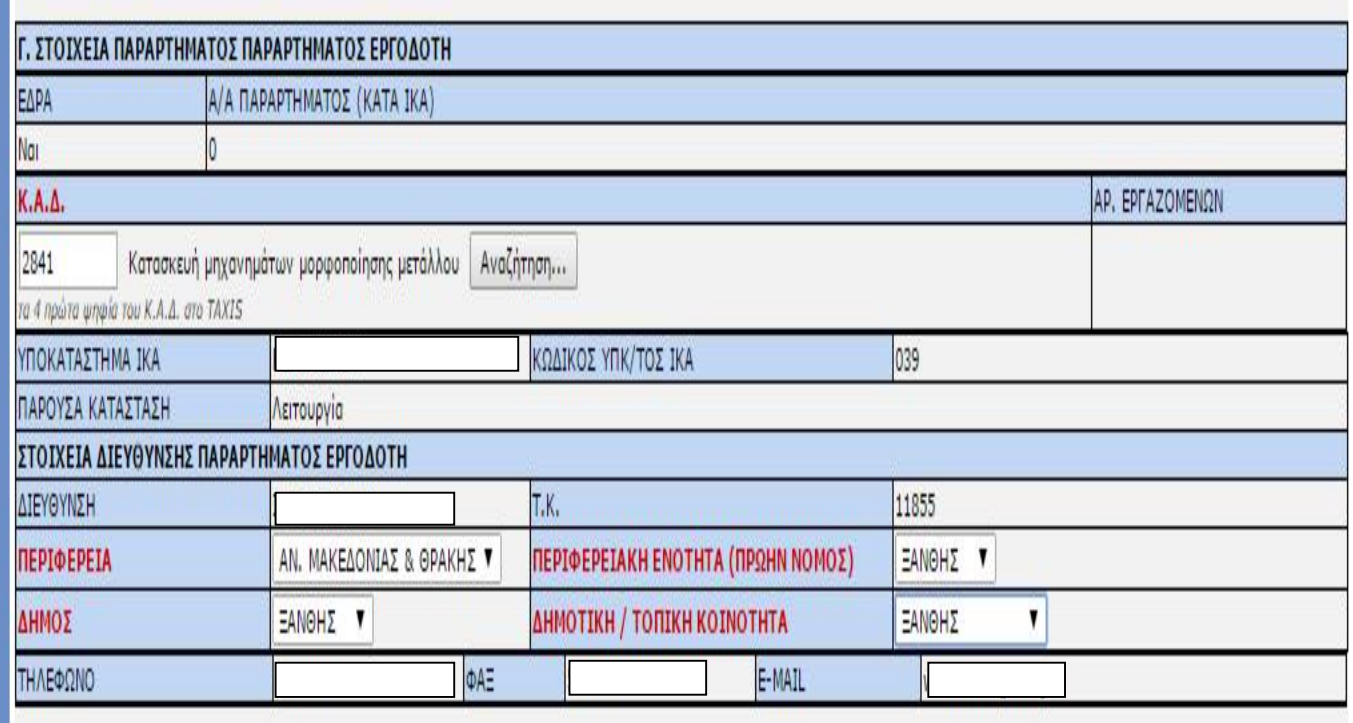

## Ενότητα Δ. ΣΤΟΙΧΕΙΑ ΩΦΕΛΟΥΜΕΝΟΥ

ΕΠΩΝΥΜΟ, ΟΝΟΜΑ, ΟΝΟΜΑ ΠΑΤΡΟΣ, ΟΝΟΜΑ ΜΗΤΡΟΣ, ΗΜ/ΝΑΙ ΓΕΝΝΗΣΗΣ: Συμπληρώνονται τα ανωτέρω στοιχεία, όπως αυτά προκύπτουν από αστυνομική ταυτότητα, διαβατήριο ή άλλο νομιμοποιητικό έγγραφο.

ΦΥΛΟ, ΥΠΗΚΟΟΤΗΤΑ, ΟΙΚΟΓΕΝΕΙΑΚΗ ΚΑΤΑΣΤΑΣΗ, ΑΡΙΘΜΟΣ ΤΕΚΝΩΝ, ΕΚΠΑΙΔΕΥΤΙΚΟ ΕΠΙΠΕΔΟ: Επιλέγονται από σχετική λίστα.

Πεδίο Υπηκοότητα: ελληνική για έλληνες πολίτες, αλβανική για ομογενείς από Αλβανία, τουρκική για ομογενείς από Κωνσταντινούπολη, Ίμβρο και Τένεδο.

Πεδίο Εκπαιδευτικό επίπεδο: συμπληρώνεται βάσει του τίτλου σπουδών που κατέχει ο ωφελούμενος.

Τύπος: επιλέγονται από λίστα το είδος ταυτότητος του εργαζομένου: δηλαδή εάν πρόκειται για Δελτίο Αστυνομικής Ταυτότητος ή Διαβατήριο, ή Ταυτότητα Χωρών Ε.Ε., ή Βεβαίωση εγγραφής πολιτών Ε.Ε. (μετά από 3μηνη διαμονή), ή Δελτίο μόνιμης διαμονής πολιτών Ε.Ε. (5ετία), ή Ειδικό Δελτίο Ταυτότητας Ομογενούς, ή Άδεια Διαμονής (Βινιέτα), ή Βεβαίωση (τύπου Α) κατάθεσης αίτησης για έκδοση άδεια διαμονής, ή Δελτίο διαμονής πολιτών τρίτων χωρών (μέλος οικογένειας Έλληνα ή πολίτη Ε.Ε.), Ειδική Βεβαίωση νόμιμης διαμονής (ύστερα από προσφυγή σε διοικητικά δικαστήρια), ή άδεια διαμονής με προϋπόθεση άδεια εργασίας [(απαιτείται ΚΑΙ Εγκριτική Απόφαση από Γ.Γ. Περιφέρειας για πρόσβαση στην αγορά εργασίας). Ειδικότερες υποπεριπτώσεις: Δελτίο πρόσφυγα ΚΑΙ άδεια εργασίας από Περιφέρεια / Δελτίο αιτήσαντος άσυλο ΚΑΙ άδεια εργασίας από Περιφέρεια / υπό Ανοχή Πρόσφυγεςανθρωπιστικοί λόγοι ΚΑΙ άδεια εργασίας από Περιφέρεια]

Αριθμός: Συμπληρώνεται ο αριθμός του νομιμοποιητικού εγγράφου, βάσει της επιλογής στο πεδίο «Τύπος»

Εκδούσα Αρχή: Συμπληρώνεται η Αρχή που εξέδωσε το νομιμοποιητικό έγγραφο

Ημερομηνία Έκδοσης: Συμπληρώνεται η ημερομηνία έκδοσης του νομιμοποιητικού εγγράφου, βάσει της επιλογής στο πεδίο «Τύπος»

Ημερομηνία Λήξης ισχύος: Συμπληρώνεται η ημερομηνία λήξης ισχύος του νομιμοποιητικού εγγράφου, βάσει της επιλογής στο πεδίο «Τύπος»

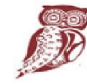

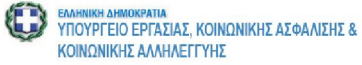

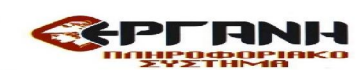

ΚΑΘΕΣΤΩΣ ΔΙΑΜΟΝΗΣ ΚΑΙ ΕΡΓΑΣΙΑΣ: ΠΡΟΣΟΧΗ!!! Συμπληρώνεται (1) επιλογή ανάλογα την περίπτωση: άδεια διαμονής η οποία παρέχει δικαίωμα άμεσης πρόσβασης ή άδεια διαμονής για την οποία απαιτείται επιπλέον έγκριση για πρόσβαση στην αγορά εργασίας

Aφορά άδεια διαμονής πολιτών τρίτων χωρών η οποία παρέχει δικαίωμα άμεσης πρόσβασης στην αγορά εργασίας: Nαι ή Όχι ; Συμπληρώνεται «Χ» στο αντίστοιχο πεδίο

Εάν ΝΑΙ ΕΙΔΟΣ; Επιλέγεται από λίστα η άδεια διαμονής πολιτών τρίτων χωρών η οποία παρέχει δικαίωμα άμεσης πρόσβασης στην αγορά εργασίας.

Αριθμός αδείας διαμονής πολιτών τρίτων χωρών η οποία παρέχει δικαίωμα άμεσης πρόσβασης στην αγορά εργασίας: αν πρόκειται για πολίτη τρίτης χώρας συμπληρώνεται, ο Αριθμός αδείας διαμονής η οποία παρέχει δικαίωμα άμεσης πρόσβασης στην αγορά εργασίας

Ημερομηνία λήξης αδείας διαμονής πολιτών τρίτων χωρών η οποία παρέχει δικαίωμα άμεσης πρόσβασης στην αγορά εργασίας: Συμπληρώνεται η Ημερομηνία λήξης αδείας διαμονής πολιτών τρίτων χωρών η οποία παρέχει δικαίωμα άμεσης πρόσβασης στην αγορά εργασίας.

Αριθμός αδείας διαμονής πολιτών τρίτων χωρών για την οποία απαιτείται επιπλέον έγκριση για πρόσβαση στην αγορά εργασίας (αρμοδίας υπηρεσίας): Nαι ή Όχι ; Συμπληρώνεται «Χ» στο αντίστοιχο πεδίο

Εάν ΝΑΙ ΕΙΔΟΣ; Επιλέγεται από λίστα η άδεια διαμονής πολιτών τρίτων χωρών για την οποία απαιτείται επιπλέον έγκριση για πρόσβαση στην αγορά εργασίας (αρμοδίας υπηρεσίας).

Αριθμός αδείας διαμονής πολιτών τρίτων χωρών για την οποία απαιτείται επιπλέον έγκριση για πρόσβαση στην αγορά εργασίας (αρμοδίας υπηρεσίας): αν πρόκειται για πολίτη τρίτης χώρας συμπληρώνεται, ο Αριθμός αδείας διαμονής για την οποία απαιτείται επιπλέον έγκριση για πρόσβαση στην αγορά εργασίας (αρμοδίας υπηρεσίας)

Ημερομηνία λήξης αδείας διαμονής πολιτών τρίτων χωρών για την οποία απαιτείται επιπλέον έγκριση για πρόσβαση στην αγορά εργασίας (αρμοδίας υπηρεσίας): Συμπληρώνεται η Ημερομηνία λήξης αδείας διαμονής για την οποία απαιτείται επιπλέον έγκριση για πρόσβαση στην αγορά εργασίας (αρμοδίας υπηρεσίας)

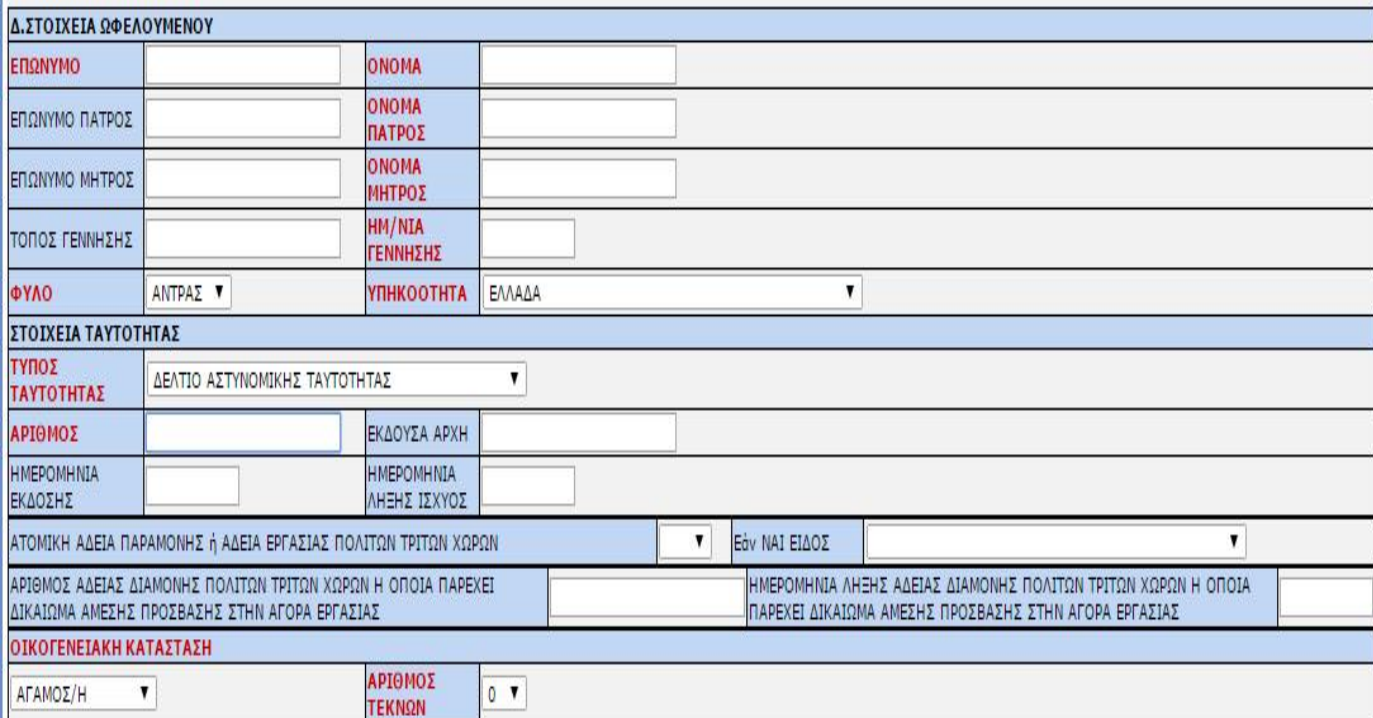

Εκπαιδευτικό Επίπεδο: αφορά το εκπαιδευτικό επίπεδο του ωφελούμενου και επιλέγεται από σχετική λίστα Σχολή Μαθητείας: επιλέγεται από σχετική λίστα

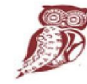

ΕΛΛΗΝΙΚΗ ΔΗΜΟΚΡΑΤΙΑ  $5 - 1$ Υπουργείο Παιδείας, - Υπουργειο Παιδειας,<br>Έρευνας και Θρησκευμάτων

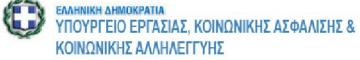

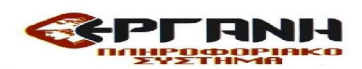

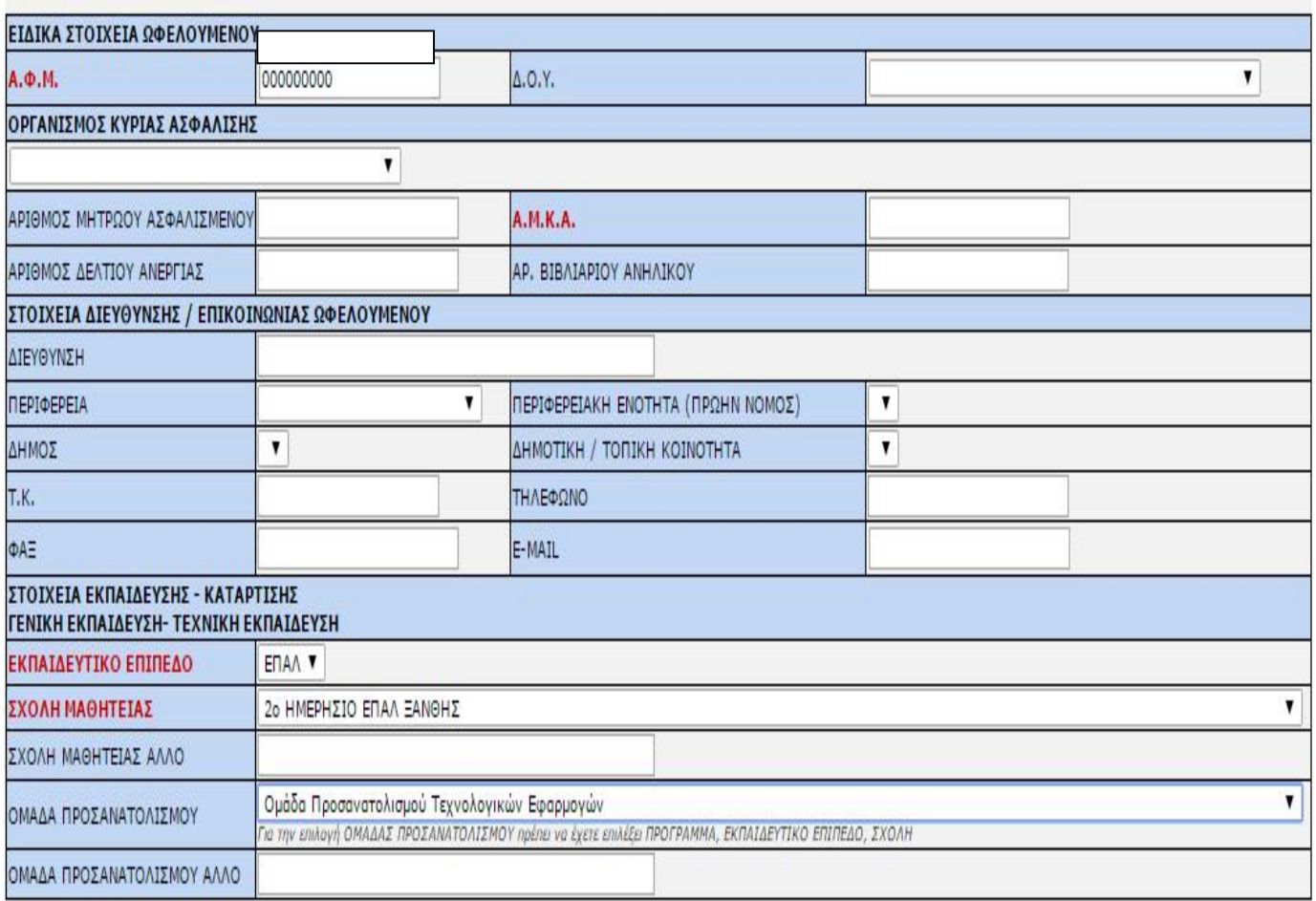

### Ενότητα Ε. ΣΤΟΙΧΕΙΑ ΠΡΑΚΤΙΚΗΣ ΑΣΚΗΣΗΣ ΩΦΕΛΟΥΜΕΝΟΥ ΜΑΘΗΤΕΙΑΣ

ΗΜΕΡΟΜΗΝΙΑ ΕΝΑΡΞΗΣ ΠΡΑΚΤΙΚΗΣ & ΩΡΑ ΕΝΑΡΞΗΣ ΕΡΓΑΣΙΑΣ (κατά την πρώτη ημέρα πρακτικής άσκησης), ΏΡΕΣ ΕΝΑΡΞΗΣ & ΛΗΞΗΣ ΕΡΓΑΣΙΑΣ ΗΜΕΡΕΣ ΕΡΓΑΣΙΑΣ, ΩΡΕΣ ΠΡΑΚΤΙΚΗΣ ΑΣΚΗΣΗΣ, ΠΡΟΓΡΑΜΜΑ ΠΡΑΚΤΙΚΗΣ ΑΣΚΗΣΗΣ ΜΕ ΑΡΧΕΙΟ, ΕΙΔΙΚΟΤΗΤΑ, ΗΜΕΡΗΣΙΑ ΜΕΙΚΤΗ ΑΠΟΖΗΜΕΙΩΣΗ, ΗΜΕΡΟΜΗΝΙΑ ΛΗΞΗ ΜΑΘΗΤΕΙΑΣ, ΣΥΜΒΑΣΗ ΜΑΘΗΤΕΙΑΣ, ΣΗΜΕΙΩΣΕΙΣ

Ημερομηνία υποβολής: Συμπληρώνεται από το σύστημα

Ημερομηνία έναρξης πρακτικής άσκησης: Συμπληρώνεται η ημερομηνία έναρξης πρακτικής άσκησης Ώρα έναρξης μαθητείας (κατά την πρώτη ημέρα έναρξης της πρακτικής άσκησης): Συμπληρώνεται η ώρα έναρξης κατά την πρώτη ημέρα έναρξης της πρακτικής άσκησης)

Ώρες έναρξης και λήξης Ημέρες Πρακτικής άσκησης: Συμπληρώνονται οι ώρες έναρξης και λήξης του ημερήσιου ωραρίου της Πρακτικής άσκησης καθώς και οι ημέρες, πχ 8.00 - 16.00, Δευτέρα ……… Παρασκευή.

Πρόγραμμα πρακτικής άσκησης με αρχείο: Σε περίπτωση λειτουργίας της επιχείρησης με το σύστημα των βαρδιών ΕΠΙΣΥΝΑΠΤΕΤΑΙ για τον ωφελουμένου αναλυτικά ΑΡΧΕΙΟ ΣΕ ΜΟΡΦΗ PDF με τις ημερομηνίες και ωράρια πρακτικής άσκησης του, δηλαδή ΠΡΟΓΡΑΜΜΑ.

Ώρες εργασίας εβδομαδιαίως: Συμπληρώνονται οι ώρες της εβδομαδιαίας πρακτικής άσκησης πχ 30 ώρες

Ειδικότητα: επιλέγεται από σχετική λίστα

Ημερήσια μεικτή αποζημίωση: Συμπληρώνεται το σύνολο της μεικτή αποζημίωσης

Ημερομηνία λήξη μαθητείας: Συμπληρώνεται η ημερομηνία κατά την οποία λήγει η μαθητεία του ωφελουμένου

Σύμβαση μαθητείας: Συμπληρώνεται ο αρ. πρωτ. και η ημερομηνία της σύμβασης μαθητείας

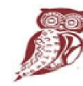

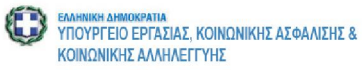

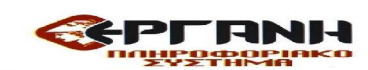

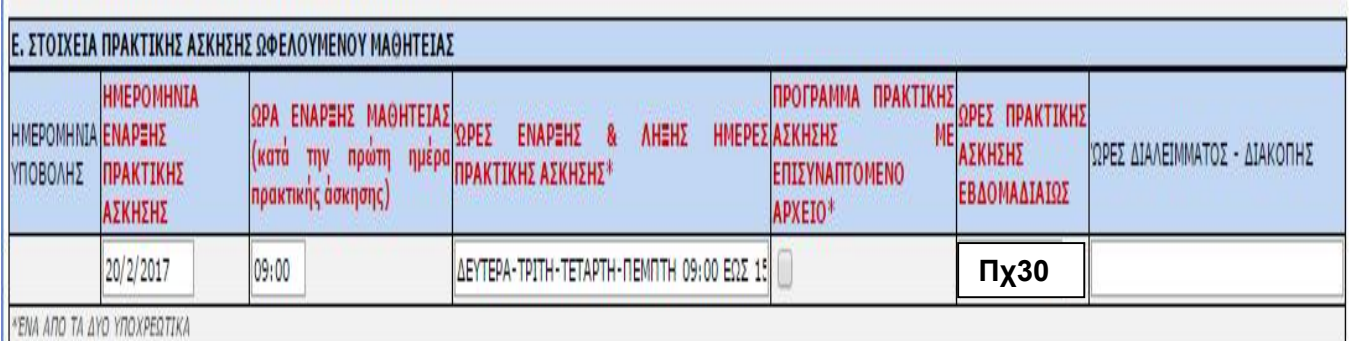

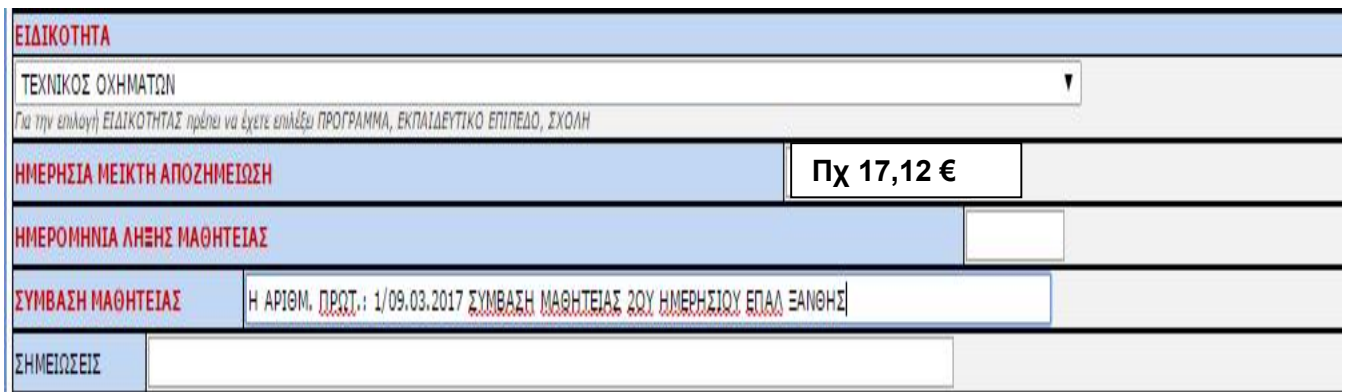

Συμπληρώνονται με τα σχετικά στοιχεία Ο Υπεύθυνος Εργοδότης / Νόμιμος Εκπρόσωπος Δώστε Α.Φ.Μ. για έλεγχο στοιχείων και αποθήκευση : Συμπληρώνεται ο Α.Φ.Μ. του νομίμου εκπροσώπου και με το πλήκτρο Έλεγχος συμπληρώνονται αυτόματα τα σχετικά στοιχεία.

Συμπληρώνονται τα προσωπικά στοιχεία του βεβαιούντος την ορθότητα των καταβαλλόμενων μεικτών αποδοχών του ωφελουμένου.:

Ο ΠΡΟΪΣΤ. ΠΡΟΣΩΠΙΚΟΥ ή ΟΙΚΟΝΟΜΙΚΟΥ ή ΛΟΓΙΣΤΗΣ, Ο ΒΕΒΑΙΩΝ : ΕΠΩΝΥΜΟ, ΟΝΟΜΑ, ΙΔΙΟΤΗΤΑ, ΔΙΕΥΘΥΝΣΗ ΚΑΤΟΙΚΙΑΣ, Α.Φ.Μ.:

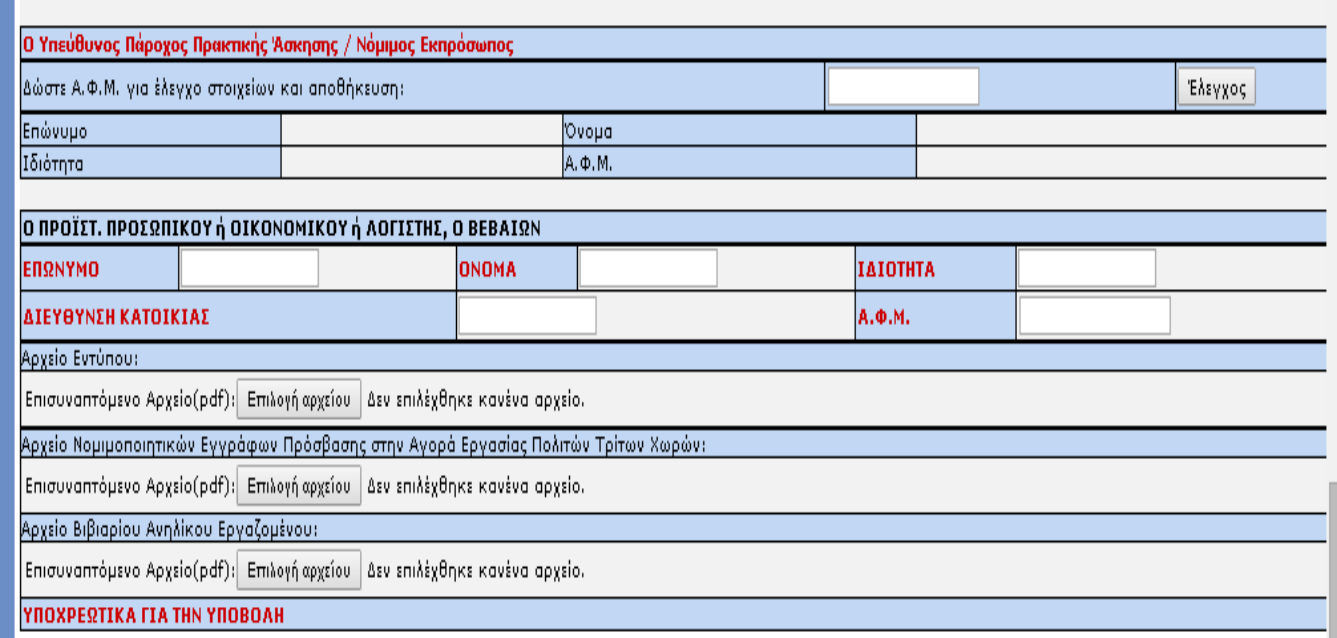

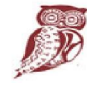

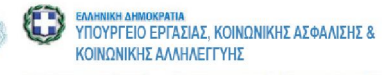

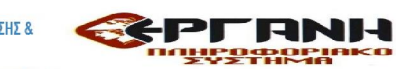

### ΠΡΟΣΟΧΗ:

Επισημαίνεται ότι στο έντυπο Ε3.4 δεν απαιτείται η υπογραφή του ωφελούμενου και δεν απαιτείται, για την ολοκλήρωση της υποβολής, η επισύναψη υπογεγραμμένου, από τον ωφελούμενο, του εντύπου της αναγγελίας έναρξης μαθητείας.

Πριν την οριστική υποβολή απαιτείται επανέλεγχος των δηλωθέντων στοιχείων δεδομένου ότι, σύμφωνα με το θεσμικό πλαίσιο που αφορά στην ηλεκτρονική υποβολή:

α) η ορθότητα και ακρίβεια των στοιχείων που συμπληρώνονται στα πεδία όλων των εντύπων αποτελούν ευθύνη του εργοδότη ή του εξουσιοδοτημένου από αυτόν προσώπου

β) δεν προβλέπεται διαδικασία που αφορά στην ηλεκτρονική διόρθωση εσφαλμένων στοιχείων ή ακύρωση οριστικής υποβολής.

#### ΠΛΗΡΟΦΟΡΙΑΚΑ ΣΤΟΙΧΕΙΑ:

Επισημαίνεται ότι η αρ. πρωτ. 29502/85/01-9-2014 Απόφαση του Υπουργού Εργασίας Κοινωνικής Ασφάλισης και Πρόνοιας (ΦΕΚ Β 2390/08-9-2014) αναρτήθηκε στο διαδίκτυο «Πρόγραμμα Διαύγεια» με ΑΔΑ : 6Γ4ΜΛ-0Ω7, όπως και η υπ' αριθ. πρωτ. οικ. 31349/95/15-9-2014 εγκύκλιος εφαρμογής της αναρτήθηκε στο «Πρόγραμμα Διαύγεια» υπό ΑΔΑ : Ψ9Ρ4Λ-4ΘΘ.

α) Μεταξύ των εντύπων που εισάγονται με το άρθρο 2, στοιχείο α) της ανωτέρω Υπουργικής Απόφασης περιλαμβάνεται και το

E3.4 : Αναγγελία έναρξης / μεταβολών σύμβασης μαθητείας.

 *Σύμφωνα δε με το άρθρο 3 στοιχείο β), «Δυνατότητα πρόσβασης στο ανωτέρω ΠΣ έχουν μόνο οι εργοδότες, οι οποίοι είναι εγγεγραμμένοι στα μητρώα εργοδοτών του ΙΚΑ-ΕΤΑΜ, χρησιμοποιώντας τον ίδιο συνδυασμό ονόματος και κωδικού χρήστη που έχουν στο ΟΠΣ ΙΚΑ-ΕΤΑΜ». Για οποιαδήποτε σχετική αλλαγή θα υπάρξει σχετική ενημέρωση.*

β) Στο άρθρο 4 και στο υπό στοιχείο β) iv) προσδιορίζεται η προθεσμία και ημερομηνίες ηλεκτρονικής υποβολής του εντύπου E3.4: Αναγγελία έναρξης / μεταβολών σύμβασης μαθητείας. *«iv) Το έντυπο E3.4 υποβάλλεται ηλεκτρονικά το αργότερο πριν την έναρξη της μαθητείας.*

*Σε περίπτωση διακοπής ή λήξης της μαθητείας ο εργοδότης συμπληρώνει το έντυπο Ε3.4 έχοντας την υποχρέωση να αναγγείλει τη λήξη ή τη διακοπή της εντός οκτώ (8) εργασίμων ημερών από το γεγονός αυτό.»*

Στο στοιχείο στ) του άρθρου 4 προσδιορίζεται η διαδικασία που πρέπει να ακολουθείται σε περίπτωση παρέλευσης των προβλεπόμενων προθεσμιών, οπότε και η ηλεκτρονική υποβολή δεν είναι δυνατή, αλλά η κατάθεση πραγματοποιείται με προσέλευση στις αρμόδιες Υπηρεσίες με ανάλογη εφαρμογή των προβλεπόμενων κυρώσεων από την κείμενη νομοθεσία περί εκπρόθεσμης υποβολής των εντύπων του αρθ. 2 της παρούσης.

Εξαιρούνται όμως ρητά οι περιπτώσεις των εντύπων E3.1, E3.2, Ε3.3 και Ε3.4 Αναγγελία έναρξης / μεταβολών σύμβασης μαθητείας, για τα οποία είναι δυνατή η ηλεκτρονική υποβολή και μετά την παρέλευση των προβλεπόμενων προθεσμιών χωρίς επιβολή κυρώσεων.

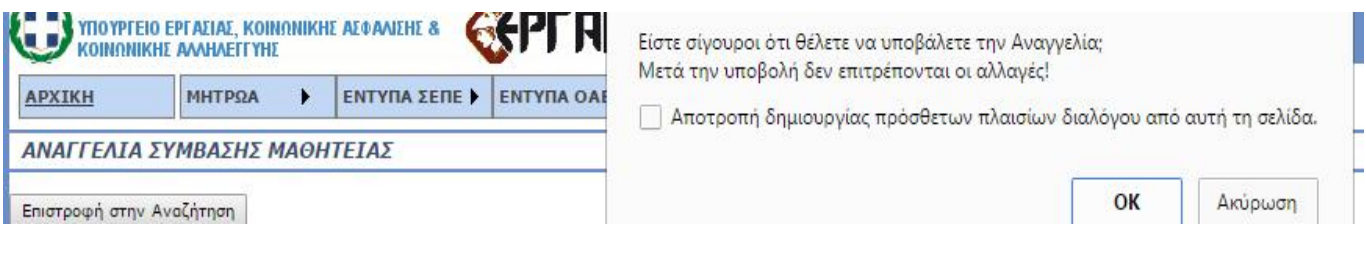

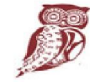

ΕΛΛΗΝΙΚΗ ΔΗΜΟΚΡΑΤΙΑ ÆŘ Υπουργείο Παιδείας, de e Έρευνας και Θρησκευμάτων

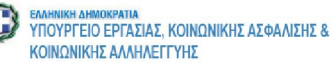

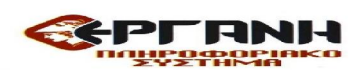

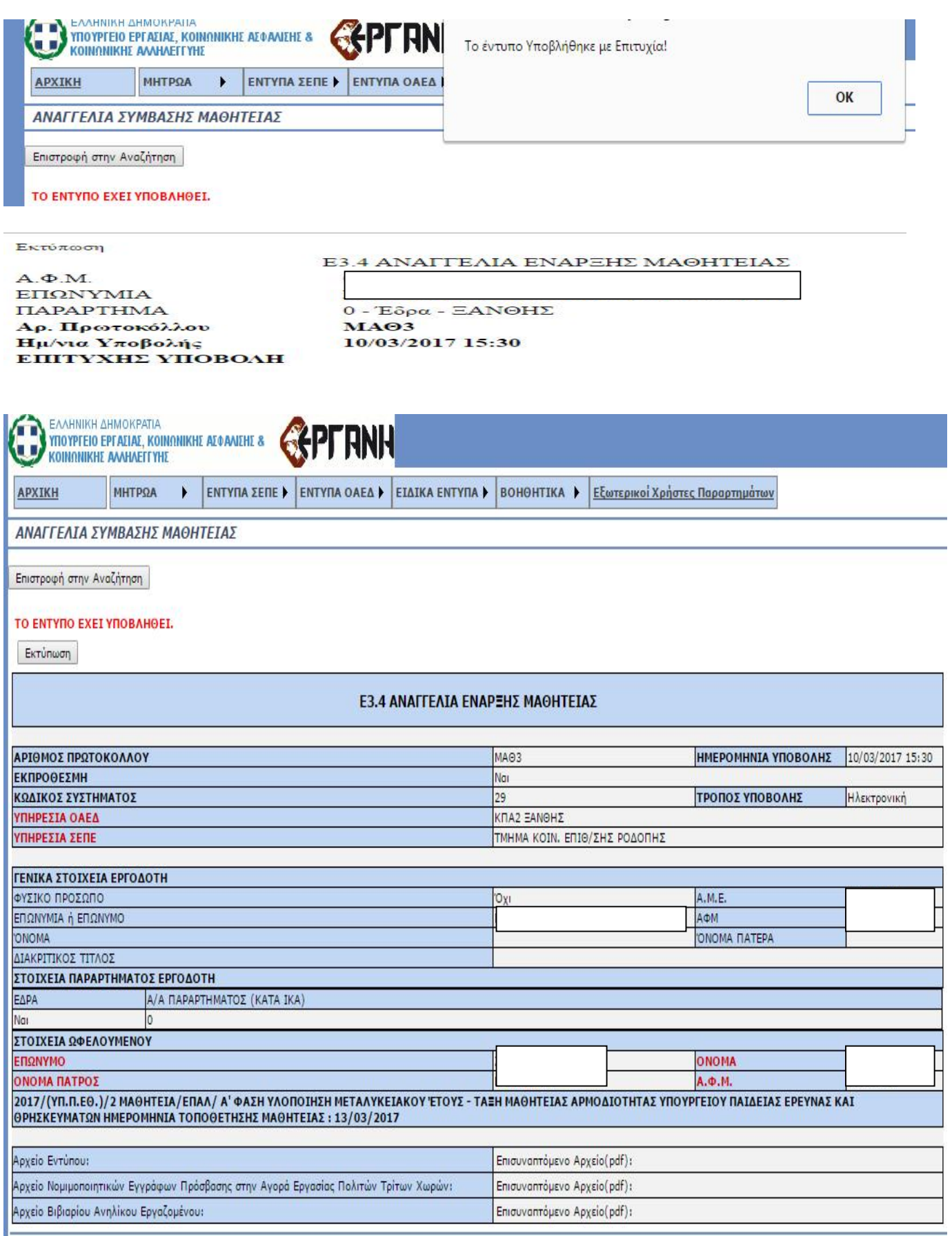

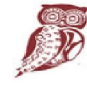

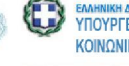

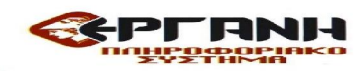

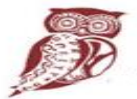

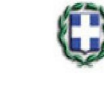

EAAHNIKH AHMOKPATIA ΥΠΟΥΡΓΕΙΟ ΕΡΓΑΣΙΑΣ, ΚΟΙΝΩΝΙΚΗΣ ΑΣΦΑΛΙΣΗΣ & ΚΟΙΝΟΝΙΚΗΣ ΑΛΛΗΛΕΓΓΥΗΣ

#### ΠΡΟΓΡΑΜΜΑ ΜΑΘΗΤΕΙΑΣ:«2017/(ΥΠ.Π.ΕΘ.)/2 ΜΑΘΗΤΕΙΑ/ΕΠΑΛ/ Β' ΦΑΣΗ ΥΛΟΠΟΙΗΣΗ ΜΕΤΑΛΥΚΕΙΑΚΟΥ ΈΤΟΥΣ - ΤΑΞΗ ΜΑΘΗΤΕΙΑΣ ΑΡΜΟΔΙΟΤΗΤΑΣ ΥΠΟΥΡΓΕΙΟΥ ΠΑΙΔΕΙΑΣ ΕΡΕΥΝΑΣ ΚΑΙ ΘΡΗΣΚΕΥΜΑΤΩΝ»

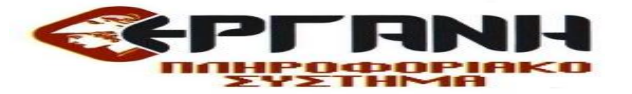

# Οδηγίες για την συμπλήρωση του Εντύπου Ε3.4: Αναγγελία έναρξης / μεταβολών σύμβασης μαθητείας - Διακοπή (ΕΚΔ:26.10.2017)

# «2017/(ΥΠ.Π.ΕΘ.)/2 ΜΑΘΗΤΕΙΑ/ΕΠΑΛ/ Β' ΦΑΣΗ ΥΛΟΠΟΙΗΣΗ ΜΕΤΑΛΥΚΕΙΑΚΟΥ ΈΤΟΥΣ - ΤΑΞΗ ΜΑΘΗΤΕΙΑΣ ΑΡΜΟΔΙΟΤΗΤΑΣ ΥΠΟΥΡΓΕΙΟΥ ΠΑΙΔΕΙΑΣ ΕΡΕΥΝΑΣ ΚΑΙ ΘΡΗΣΚΕΥΜΑΤΩΝ»

### Εισαγωγή αναγγελίας έναρξης/μεταβολών απασχόλησης ωφελούμενου. Στην επιλογή Ειδικά έντυπα Αναγγελίες Συμβάσεων Μαθητείας στο κύριο μενού, επιλέγεται Εισαγωγή.

Στην εμφανιζόμενη οθόνη συμπληρώνονται υποχρεωτικά:

i.ΠΑΡΑΡΤΗΜΑ με επιλογή του Παραρτήματος απασχόλησης του ωφελούμενου (Έδρα ή Παράρτημα Εργοδότη/Φορέα )

ii. ΕΙΔΟΣ ΚΑΤΑΣΤΑΣΗΣ με επιλογή Αναγγελία έναρξης σύμβασης μαθητείας – Διακοπή

iii. ΑΦΜ του ωφελούμενου με συμπλήρωση του ΑΦΜ \*

iv. Αριθμός πρωτοκόλλου Αρχικής

v. Ημερομηνία υποβολής Αρχικής

H Αναγγελία έναρξης / μεταβολών σύμβασης μαθητείας – Διακοπή, συνδέεται υποχρεωτικά με την ηλεκτρονική υποβολή Αναγγελίας έναρξης Μαθητείας μέσω των πεδίων «ΑΡΙΘΜΟΣ ΠΡΩΤΟΚΟΛΛΟΥ ΑΡΧΙΚΗΣ» και «ΗΜΕΡΟΜΗΝΙΑ ΥΠΟΒΟΛΗΣ ΑΡΧΙΚΗΣ»

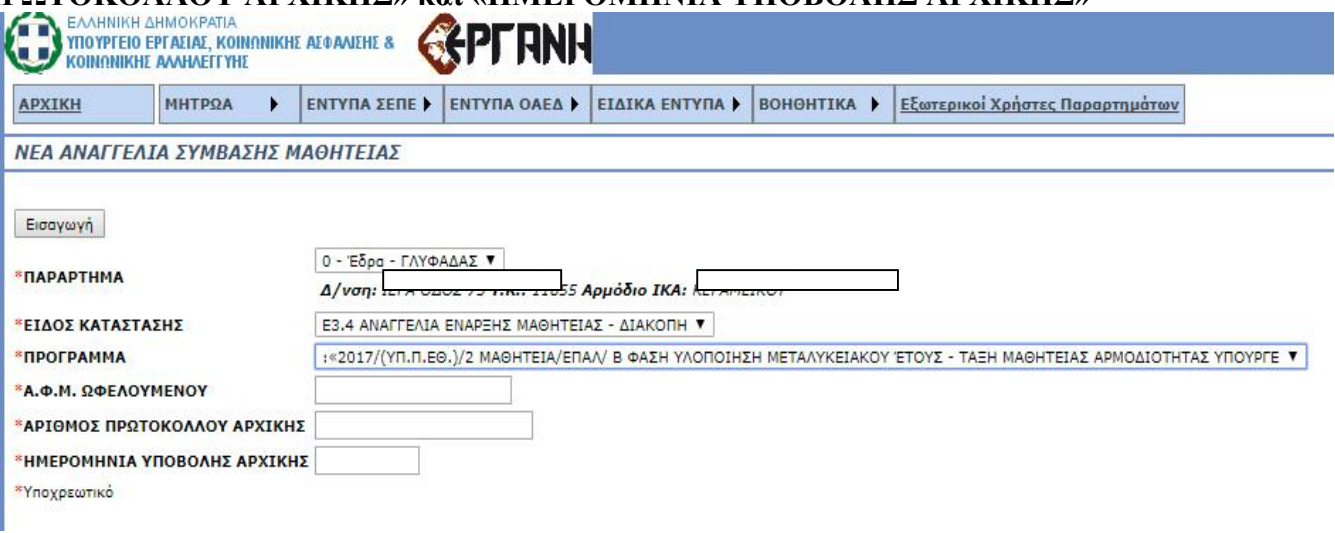

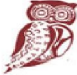

ΕΛΛΗΝΙΚΗ ΔΗΜΟΚΡΑΤΙΑ **FEE** Υπουργείο Παιδείας, Υπουργειο Παιδειας,<br>Έρευνας και Θρησκευμάτων

**EXAMINIKA AHMOKPATIA**<br>YTIOYPI EIO EPTAZIAZ, KOINQNIKHZ AZ QANIZHZ & ΚΟΙΝΟΝΙΚΗΣ ΔΛΑΗΛΕΓΓΥΗΣ

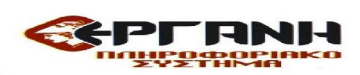

Ημερομηνία υποβολής: Συμπληρώνεται από το σύστημα

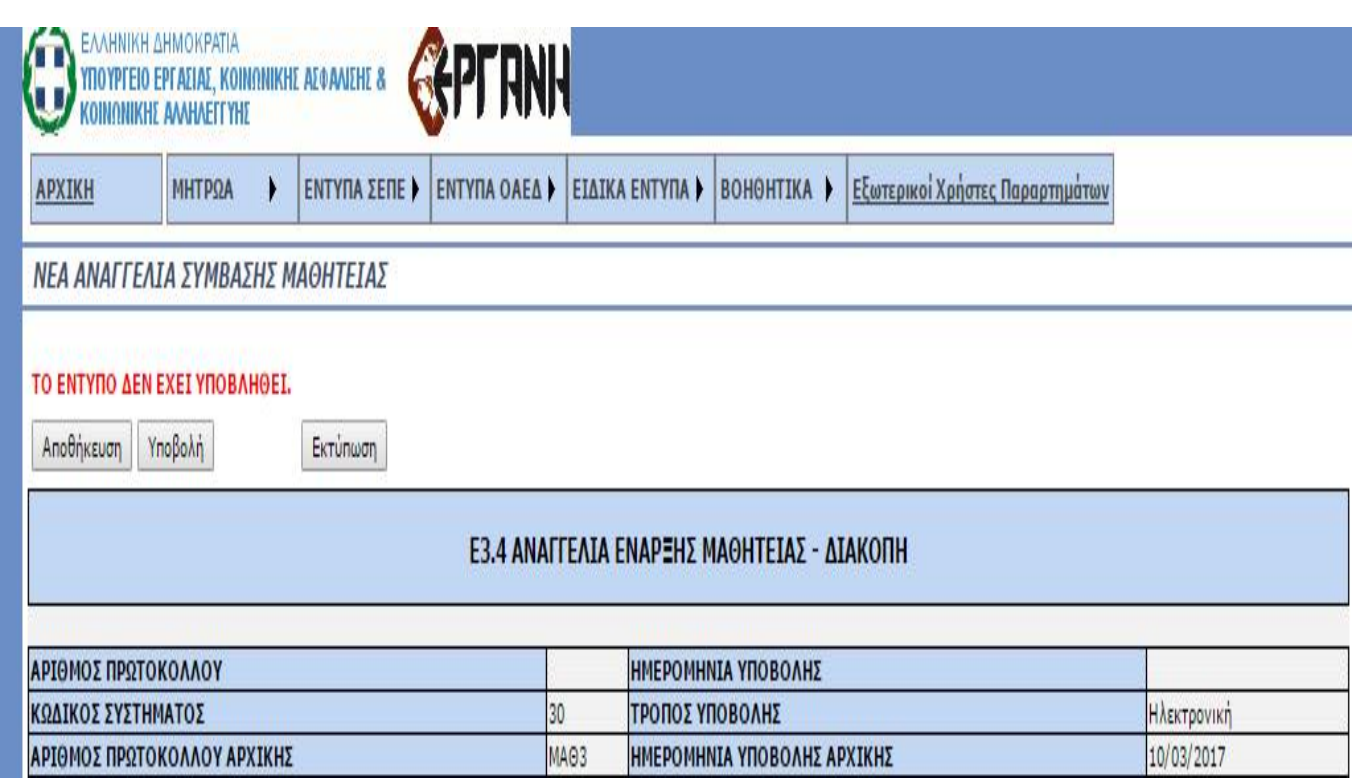

Ημερομηνία Διακοπής πρακτικής άσκησης Μαθητείας: Συμπληρώνεται η ημερομηνία Διακοπής πρακτικής άσκησης

Αιτιολογία Διακοπής πρακτικής άσκησης Μαθητείας: Επιλέγεται από την λίστα τιμών α) Διακοπή που αφορά την πρόωρη αποχώρηση ή β) Λήξη που αφορά την λήξη της μαθητείας.

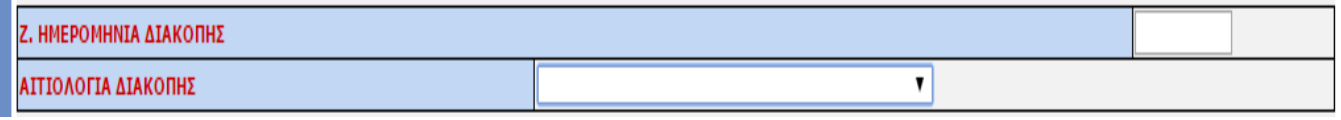

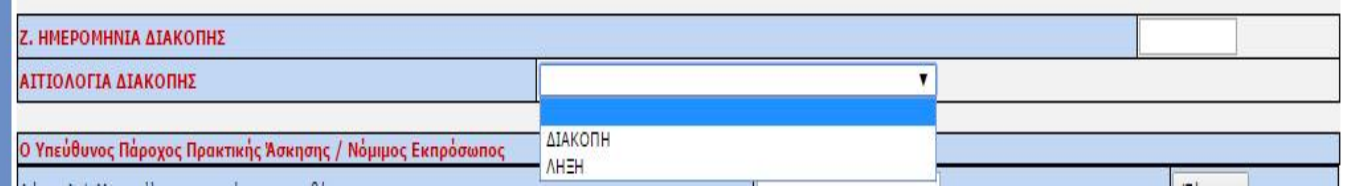

Συμπληρώνονται με τα σχετικά στοιχεία Ο Υπεύθυνος Εργοδότης / Νόμιμος Εκπρόσωπος Δώστε Α.Φ.Μ. για έλεγχο στοιχείων και αποθήκευση : Συμπληρώνεται ο Α.Φ.Μ. του νομίμου εκπροσώπου και με το πλήκτρο Έλεγχος συμπληρώνονται αυτόματα τα σχετικά στοιχεία.

Συμπληρώνονται τα προσωπικά στοιχεία του βεβαιούντος την ορθότητα των καταβαλλόμενων μεικτών αποδοχών του ωφελουμένου.:

Ο ΠΡΟΪΣΤ. ΠΡΟΣΩΠΙΚΟΥ ή ΟΙΚΟΝΟΜΙΚΟΥ ή ΛΟΓΙΣΤΗΣ, Ο ΒΕΒΑΙΩΝ : ΕΠΩΝΥΜΟ, ΟΝΟΜΑ, ΙΔΙΟΤΗΤΑ, ΔΙΕΥΘΥΝΣΗ ΚΑΤΟΙΚΙΑΣ, Α.Φ.Μ.:

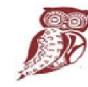

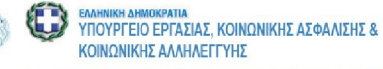

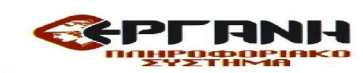

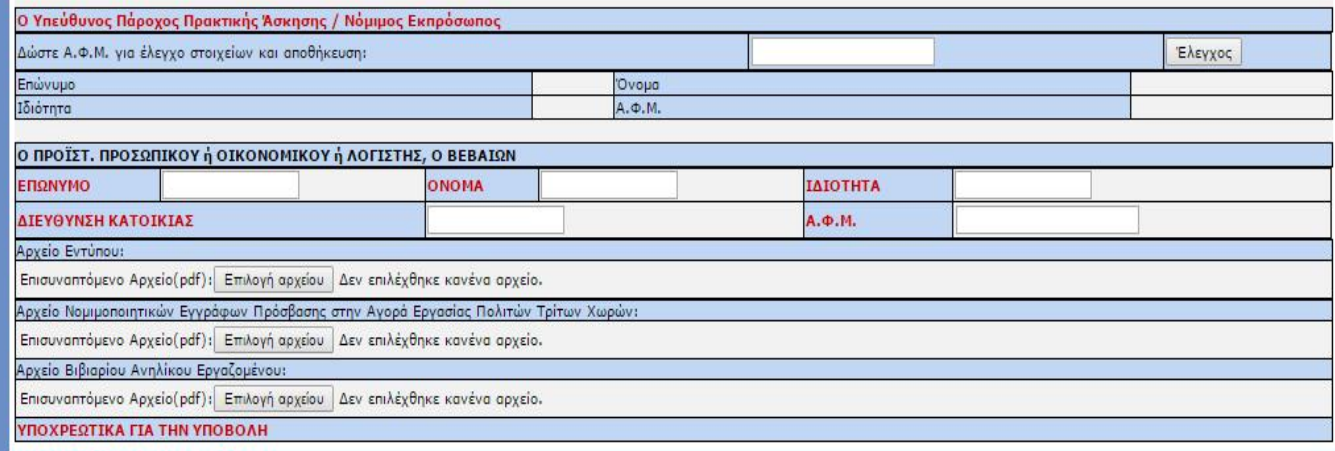

ΠΡΟΣΟΧΗ: Επισημαίνεται ότι στο έντυπο Ε3.4 δεν απαιτείται η υπογραφή του ωφελούμενου και δεν απαιτείται, για την ολοκλήρωση της υποβολής, η επισύναψη υπογεγραμμένου, από τον ωφελούμενο, του εντύπου της αναγγελίας έναρξης μαθητείας.

ΠΡΟΣΟΧΗ: Πριν την οριστική υποβολή απαιτείται επανέλεγχος των δηλωθέντων στοιχείων δεδομένου ότι, σύμφωνα με το θεσμικό πλαίσιο που αφορά στην ηλεκτρονική υποβολή:

α) η ορθότητα και ακρίβεια των στοιχείων που συμπληρώνονται στα πεδία όλων των εντύπων αποτελούν ευθύνη του εργοδότη ή του εξουσιοδοτημένου από αυτόν προσώπου

β) δεν προβλέπεται διαδικασία που αφορά στην ηλεκτρονική διόρθωση εσφαλμένων στοιχείων ή ακύρωση οριστικής υποβολής.

### ΠΛΗΡΟΦΟΡΙΑΚΑ ΣΤΟΙΧΕΙΑ:

Επισημαίνεται ότι η αρ. πρωτ. 29502/85/01-9-2014 Απόφαση του Υπουργού Εργασίας Κοινωνικής Ασφάλισης και Πρόνοιας (ΦΕΚ Β 2390/08-9-2014) αναρτήθηκε στο διαδίκτυο «Πρόγραμμα Διαύγεια» με ΑΔΑ : 6Γ4ΜΛ-0Ω7, όπως και η υπ' αριθ. πρωτ. οικ. 31349/95/15-9-2014 εγκύκλιος εφαρμογής της αναρτήθηκε στο «Πρόγραμμα Διαύγεια» υπό ΑΔΑ : Ψ9Ρ4Λ-4ΘΘ.

α) Μεταξύ των εντύπων που εισάγονται με το άρθρο 2, στοιχείο α) της ανωτέρω Υπουργικής Απόφασης περιλαμβάνεται και το

E3.4 : Αναγγελία έναρξης / μεταβολών σύμβασης μαθητείας.

 *Σύμφωνα δε με το άρθρο 3 στοιχείο β), «Δυνατότητα πρόσβασης στο ανωτέρω ΠΣ έχουν μόνο οι εργοδότες, οι οποίοι είναι εγγεγραμμένοι στα μητρώα εργοδοτών του ΙΚΑ-ΕΤΑΜ, χρησιμοποιώντας τον ίδιο συνδυασμό ονόματος και κωδικού χρήστη που έχουν στο ΟΠΣ ΙΚΑ-ΕΤΑΜ». Για οποιαδήποτε σχετική αλλαγή θα υπάρξει σχετική ενημέρωση.*

β) Στο άρθρο 4 και στο υπό στοιχείο β) iv) προσδιορίζεται η προθεσμία και ημερομηνίες ηλεκτρονικής υποβολής του εντύπου E3.4: Αναγγελία έναρξης / μεταβολών σύμβασης μαθητείας.

«iv) Το έντυπο E3.4 υποβάλλεται ηλεκτρονικά το αργότερο πριν την έναρξη της μαθητείας.

Σε περίπτωση διακοπής ή λήξης της μαθητείας ο εργοδότης συμπληρώνει το έντυπο Ε3.4 έχοντας την υποχρέωση να αναγγείλει τη λήξη ή τη διακοπή της εντός οκτώ (8) εργασίμων ημερών από το γεγονός αυτό.»

Στο στοιχείο στ) του άρθρου 4 προσδιορίζεται η διαδικασία που πρέπει να ακολουθείται σε περίπτωση παρέλευσης των προβλεπόμενων προθεσμιών, οπότε και η ηλεκτρονική υποβολή δεν είναι δυνατή, αλλά η κατάθεση πραγματοποιείται με προσέλευση στις αρμόδιες Υπηρεσίες με ανάλογη εφαρμογή των προβλεπόμενων κυρώσεων από την κείμενη νομοθεσία περί εκπρόθεσμης υποβολής των εντύπων του αρθ. 2 της παρούσης.

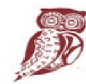

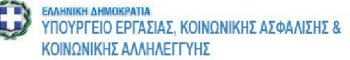

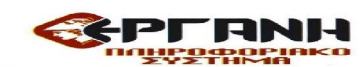

Εξαιρούνται όμως ρητά οι περιπτώσεις των εντύπων E3.1, E3.2, Ε3.3 και Ε3.4 Αναγγελία έναρξης / μεταβολών σύμβασης μαθητείας, για τα οποία είναι δυνατή η ηλεκτρονική υποβολή και μετά την παρέλευση των προβλεπόμενων προθεσμιών χωρίς επιβολή κυρώσεων.

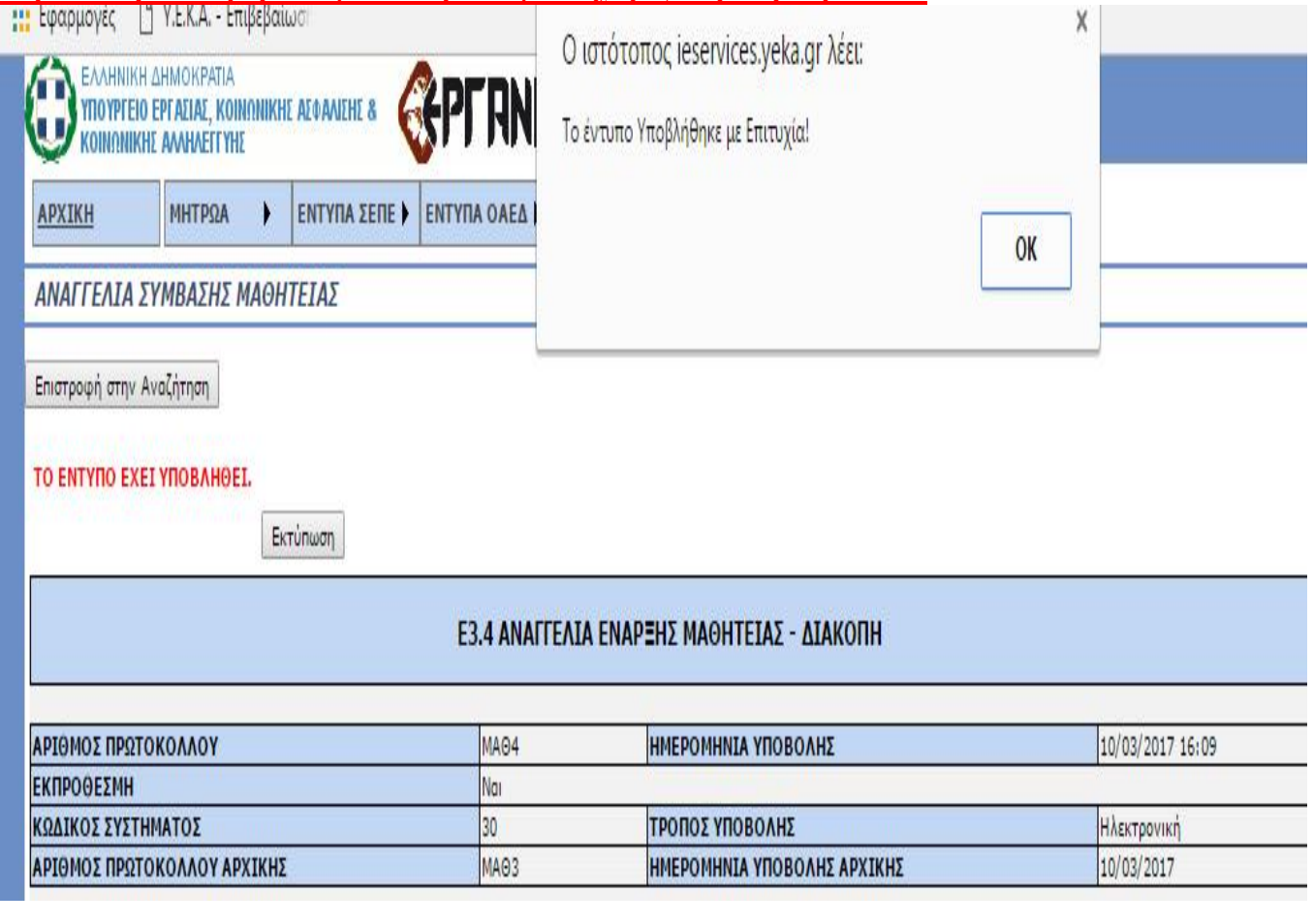

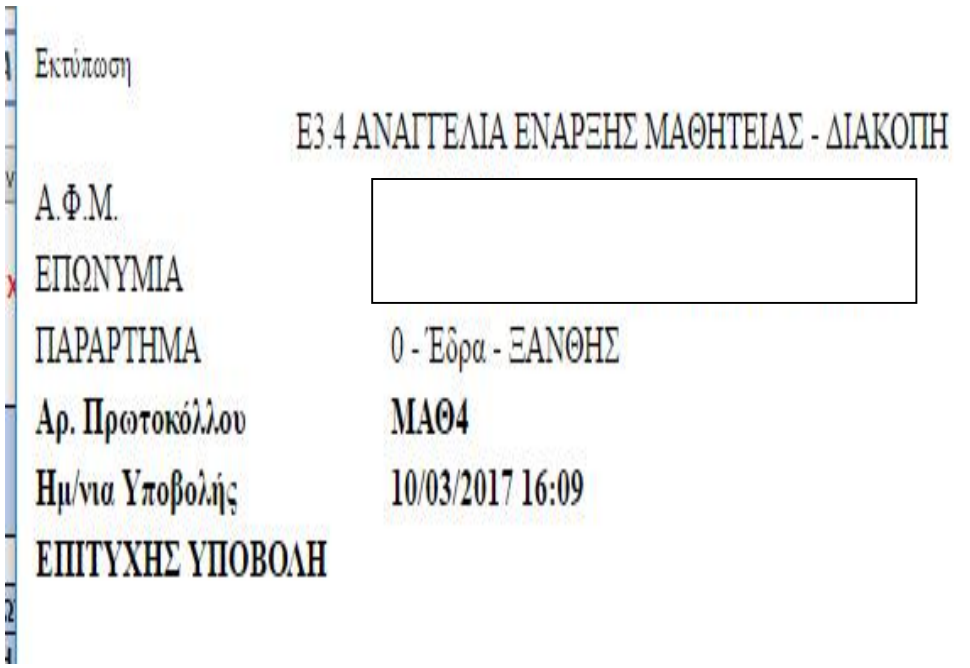

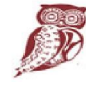

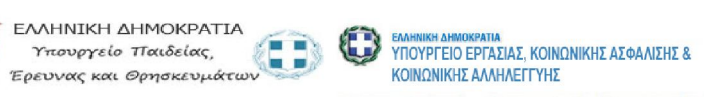

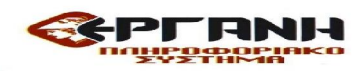